### Remote Support How to Customize Support Portals

#### **Table of Contents**

| How to Customize Support Portals                                       | 3 |
|------------------------------------------------------------------------|---|
| Customize the BeyondTrust Support Portal                               | 4 |
| Upload Resources to the File Store                                     | 4 |
| Customize the Public Site Web Template                                 | 5 |
| Public Site Web Template                                               | 5 |
| Help Icon                                                              | 6 |
| Show Notices and Business Hours on the Public Portal                   | 7 |
| Customer Notices for Alerts and Information                            | 7 |
| Public Portal Schedules for Regular Business Hours                     | 8 |
| Holiday Hours for Public Portal Availability                           | 8 |
| Choose Connection Options                                              | 0 |
| Modify the Customer Client Appearance1                                 | 3 |
| Customize the Uninstall Message and Exit Surveys                       | 6 |
| Uninstall Message1                                                     | 6 |
| Exit Surveys and Session Data Downloads1                               | 7 |
| Advanced: Customize the CSS                                            | 9 |
| Create the CSS file                                                    | 9 |
| Upload the CSS file to the file store                                  | 0 |
| Reference the CSS file in the HTML template                            | 0 |
| Advanced: Use the API to Integrate BeyondTrust with Your External Site | 2 |
| Session Generation                                                     | 2 |
| Examples                                                               | 3 |

SALES: www.beyondtrust.com/contact SUPPORT: www.beyondtrust.com/support DOCUMENTATION: www.beyondtrust.com/docs

### How to Customize Support Portals

BeyondTrust allows you to create web support portals, or public web sites, for your BeyondTrust Appliance B Series. These portals allow your customers to request support utilizing BeyondTrust's remote support software. Each support portal can be configured to support your organization's branding and support processes. This includes customizing logos and allowing customers to start a BeyondTrust session using click-to-chat.

The first section of this document describes how to customize the BeyondTrust support portal using one example, Paxton Thomas Solutions, a fictitious company which provides help desk support for another company, Technology Company. This document focuses on the support for Technology Company in the first section. The second section describes integrating BeyondTrust into an external portal using several BeyondTrust customer examples.

SALES: www.beyondtrust.com/contact SUPPORT: www.beyondtrust.com/support DOCUMENTATION: www.beyondtrust.com/docs

#### Customize the BeyondTrust Support Portal

#### **Upload Resources to the File Store**

The BeyondTrust Appliance B Series provides a file store, located in the *I*files directory, that can be utilized to customize the public site web template. Here is an example of uploading an image file that contains a logo. The logo image is used later to update the HTML template itself.

- 1. From the /login administrative interface, go to Public Portals > File Store.
- Under Contents, click Choose File and select the file you want to upload.
- 3. Click **Upload**. In this example, only one file was selected and uploaded: **technologycompany\_logo.png**.
- 4. In the Customize the Public Site Web Template section, you can see how to utilize the file that was stored through this upload process.

**Note:** The maximum size for the entire file store is 1GB. However, file store for cloud deployments may vary.

| BeyondTrust                                                                                                    | Public                   | Portals           | 5                      |                  |            |
|----------------------------------------------------------------------------------------------------|--------------------------|-------------------|------------------------|------------------|------------|
| Remote Support                                                                                                    | PUBLIC SITES             | SCHEDULE          | HTML TEMPLATES         | CUSTOMER NOTICES | FILE STORE |
| Maximum Capacity: 1.00 0     Maximum File Size: 1.00 G                                                                                                    | GiB (905 KiB used)<br>iB | )                 |                        |                  |            |
| CONTENTS                                                                                                    |                          |                   |                        |                  |            |
| Upload 🚯                                                                                                    |                          |                   |                        |                  |            |
| + CHOOSE FILE                                                                                                    |                          |                   |                        |                  |            |
|                                                                                                    |                          |                   |                        |                  |            |
| UPLOAD                                                                                                    |                          |                   |                        |                  |            |
| UPLOAD                                                                                                    | ith the same nam         | e as one being    | uploaded will be overw | ritten.          |            |
|                                                                                                    | ith the same nam         | ie as one being i | uploaded will be overw | ritten.          |            |
| Any file in the File Store w                                                                                                    | ith the same nam         | e as one being i  | uploaded will be overw | ritten.          |            |
| Any file in the File Store w                                                                                                    | ith the same nam         | e as one being    | uploaded will be overw | ritten.          |            |
| Any file in the File Store w Files in File Store:     favicon.ico                                                                                                    | ith the same nam         | e as one being    | uploaded will be overw | ritten.          |            |
| Any file in the File Store w Files in File Store: file Store: favicon.ico help.button.jpg                                                                                                    |                          | e as one being i  | uploaded will be overw | ritten.          |            |
| Any file in the File Store w Files in File Store:  file Store:  five Store:  five |                          | ie as one being i | uploaded will be overw | ritten.          |            |

4

For more information, please see "Customize the Public Site Web Template" on page 5.

SALES: www.beyondtrust.com/contact SUPPORT: www.beyondtrust.com/support DOCUMENTATION: www.beyondtrust.com/docs

#### **Customize the Public Site Web Template**

#### **Public Site Web Template**

HTML templates define the layout and appearance of one or more support portals, and you can use them to alter your public portals accordingly. HTML templates pull Cascading Style Sheets (CSS) and graphical files from the File Store. Template changes require at least a basic understanding of HTML, but this guide will explain how to get started. HTML templates use a number of macros, some of the most important being:

| %CONTENT_AREA%           | This macro is used to display the main portal sections including the representative list, session key form, issue submission survey form, and content of the post-session landing pages. The options on the <b>Public Site Configuration</b> page are used to determine which sections are visible. This macro should not be removed.                 |
|--------------------------|----------------------------------------------------------------------------------------------------|
| %POWERED_BY%             | Replaced by different links to more information about BeyondTrust, such as <b>Appliance-based Remote</b><br><b>Desktop Control by BeyondTrust</b> , <b>See how BeyondTrust works</b> , and <b>Cross-Platform Remote</b><br><b>Support Software</b> . If this macro is not defined, the image will be drawn in the bottom-right corner of the<br>page. |
| %LANGUAGE_<br>SELECTION% | Replaced by a language dropdown menu when more than one language is enabled. If only one language is enabled, this macro will be replaced by the name of the enabled language. Languages are managed from the <b>Localization</b> tab of the /login admin web interface.                                                                              |
| %HEAD_INCLUDES%          | Adds the CSS files which control the layout and style of the page. This macro should not be removed.                                                                                                    |

**Note:** There are other macros included in the default HTML that can be used. Removing and/or commenting out macros is not officially supported.

Below are step-by-step instructions to perform some basic the portal customizations. For demonstration, three changes are made:

- The title is modified.
- A logo is added.
- A new content box is added.

You can use the following techniques for making modifications to customize your own portal, ensuring visitors know who owns it and from whom they are getting support.

1. From the /login administrative interface, go to Public Portals > HTML Templates.

#### REMOTE SUPPORT HOW TO CUSTOMIZE SUPPORT PORTALS

6

- BeyondTrust
  - 2. Either create a new template, or select from one of the templates listed to edit.
  - Make any necessary changes to the title text by replacing %SUPPORT\_PORTAL\_PAGE\_TITLE% and %SUPPORT\_ PORTAL% with your page title.
  - Next add your logo by locating <div class="pageTitle"> and adding <img height="60" style="float: right;" src="/files/logo.png"/> on a new line immediately above it.
  - Then add a new content box by locating %CONTENT\_AREA% and adding the following on a new line above it <div class="contentBox">helpful text</div>.
  - 6. Click Save.
  - 7. To see the changes made to your portal, navigate to **Public Sites**.
  - 8. Locate which site lists the template you modified and click on the associated address to load the page.

**Note:** The HTML template can be reverted to the default by clicking **Revert to Factory Default HTML**.

| EDIT TEMPLATE                                                                                  |                    |                                                                     |      |  |  |
|------------------------------------------------------------------------------------------------|--------------------|---------------------------------------------------------------------|------|--|--|
| Required field                                                                                 |                    |                                                                     |      |  |  |
| Name •                                                                                         |                    |                                                                     |      |  |  |
| Default                                                                                        |                    |                                                                     |      |  |  |
| Templace HTML<br><1DOCTYPE html PUBLIC *                                                       |                    |                                                                     |      |  |  |
| ctill>Signar<br>(/had)<br>(chad)<br>(db)<br>(db)<br>(db)<br>(db)<br>(db)<br>(db)<br>(db)<br>(d | NORTAL_PAGE_TITLES | <pre>ic/title&gt; wrapper"&gt; "support_pc "&gt; int/globe.pr</pre> | • 17 |  |  |
| SCONTENT AREAS                                                                                 |                    |                                                                     |      |  |  |
| <pre><div id="footer"></div></pre>                                                             |                    |                                                                     |      |  |  |
| REVERT TO FACTORY DEFAUL                                                                       |                    |                                                                     |      |  |  |
|                                                                                                |                    |                                                                     |      |  |  |

**Note:** Administrators who wish to prevent search engines from crawling their public sites can enable the **Disable Public Site Indexing** option on the /**login > Management > Security** page.

#### **Help Icon**

The next customized item is the help icon. The default icon is an orange box containing a question mark, and this image can be changed. Here are the step-by-step instructions.

- 1. From the /login administrative interface, go to Public Portals > HTML Templates.
- 2. The default template is available for editing. If you have added other templates, you also can edit those templates.
- 3. From the **Help Icon** section of the **HTML Templates** page, click on **Change Help Icon** or on the existing help icon itself. Browse to the location where the new icon is stored, select it and click **Open**. You can resize is as needed in the **Crop** dialogue window.

Note: The image size is 16×16 24-bit; any image format, such as .gif, .jpg, .bmp, or .png can be used.

4. Once the file is uploaded, the existing help icon is replaced with your icon.

Note: The help icon can be reverted to the default by clicking Revert to Factory Default Help Icon.

SALES: www.beyondtrust.com/contact SUPPORT: www.beyondtrust.com/support DOCUMENTATION: www.beyondtrust.com/docs

#### Show Notices and Business Hours on the Public Portal

At times, you may need to display temporary messages to customers. Rather than requiring you to modify the HTML template, BeyondTrust provides two ways to display these messages: customer notices and public portal schedule messages.

#### **Customer Notices for Alerts and Information**

Create notifications to temporarily display on your public site, in Support Buttons, and in the customer client. By making a notice visible to your customers, you could, for example, help alleviate a large number of sessions related to a known issue. You could also alert customers to upcoming service windows or holidays.

ADD A CUSTOMER NOTICE

Notice Text • () [color=red][b]IMPORTANT![/b

Our email servers are curre request support to see if t

Thank you for your patience Supported BBCode Formatting

PUBLIC SITES

V Default

Required field

Email Server Down

Below are step-by-step instructions to create a customer notice.

- 1. From the /login administrative interface, go to Public Portals > Customer Notices.
- 2. Click Add to add a customer notice. To edit an existing notice, click CUSTOMER NOTICES TO Edit.
  - Specify a name for this customer notice. This name is to identify it in the list of notices on the /login page. It does not appear to the customer.
  - 4. Add the text to display on the public site, in Support Buttons, and in the customer client. You can use macros, as well as BBCode to do some low level formatting, such as adding bold, colors, or hyperlinks. Click on **Macros** or **BBCode** to display a list of codes and their resulting applications.

**Tip:** As a best practice, keep messages relatively short so they can be viewed without much scrolling in the customer client. This applies to both the native client and click-to-chat modes.

- If this notice has a definite end time, such as a scheduled maintenance window or upcoming holiday hours, set an expiration date and time. Any notice which has been expired for more than 24 hours is automatically deleted. If the notice does not have a known end date, check Never Expires. This notice then remains on your site until it is manually deleted.
- 6. If you have more than one public site, select which ones should display the notice. You can select multiple portals.
- After saving a customer notice, it automatically appears on the selected public portals and Support Buttons, as well as in the customer client of any new sessions linked to those portals. If you want to push a message to sessions already in progress, click Send.

| CUSTOMER NOTICES + 400               |                                                                                                    |               |         |              |
|--------------------------------------|----------------------------------------------------------------------------------------------------|---------------|---------|--------------|
| 1 item                               |                                                                                                    |               |         |              |
| Name +                               |                                                                                                    |               |         |              |
|                                      | IMPORTANT                                                                                                    |               |         |              |
| Email Server Down                    | Our email servers are currently down. If you are having trouble with email, please wait to request support to<br>see if this problem is a result of this server issue. | Never Expires | Default | <b>1</b> / i |
|                                      | Thank you for your patience!                                                                                                    |               |         |              |
| A Notices expired for longer than 24 | hours are automatically deleted.                                                                                                    |               |         |              |

| SALES: www.beyondtrust.com/contact | SUPPORT: www.beyondtrust.com/support | DOCUMENTATION: www.beyondtrust.com/docs |
|------------------------------------|--------------------------------------|-----------------------------------------|
|------------------------------------|--------------------------------------|-----------------------------------------|

©2003-2024 BeyondTrust Corporation. All Rights Reserved. Other trademarks identified on this page are owned by their respective owners. BeyondTrust is not a chartered bank or trust company, or TC: 3/4/2024 depository institution. It is not authorized to accept deposits or trust accounts and is not licensed or regulated by any state or federal banking authority.

|                                                                        | Never Expires                                                       |
|------------------------------------------------------------------------|---------------------------------------------------------------------|
|                                                                        | Notices expired for longer than 24 hours are automatically deleted. |
|                                                                        |                                                                     |
| ][/color]<br>ntly down. If you are havin<br>his problem is a result of | ng trouble with email, please wait to this server issue.            |
| I                                                                      | •<br>//                                                             |
| ~                                                                      |                                                                     |
|                                                                        |                                                                     |
|                                                                        |                                                                     |
|                                                                        |                                                                     |
|                                                                        |                                                                     |
|                                                                        |                                                                     |
|                                                                        |                                                                     |
|                                                                        |                                                                     |
|                                                                        |                                                                     |
| er Expires. Th                                                         | nis notice then remains on                                          |
| an select mult                                                         | iple portals.                                                       |
|                                                                        |                                                                     |
|                                                                        |                                                                     |

m.

Expirer On

09/22/2021 11:15

#### **Public Portal Schedules for Regular Business Hours**

Configure one or more schedules of regular business hours for your public portals. Outside of these scheduled hours, session start methods other than session keys are removed from your public site, and a portal closed message displays on your public site.

- 1. From the /login administrative interface, go to Public Portals > Schedule.
- 2. To add a schedule for normal business hours, click **Add**. To edit an existing schedule, click **Edit**.

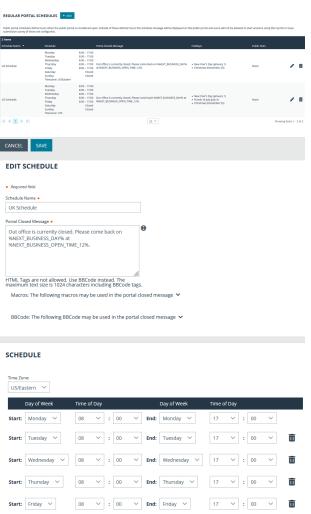

Use these Holidays

New Year's Day (January 1)

Christmas (December 25)

Fourth of July (July 4)

he holiday schedule will override this schedule

- 3. Specify a name for this schedule. This name is to identify it in the list of schedules on the /login page. It does not appear to the customer.
- 4. Create the text to display outside of regularly scheduled hours. Messages can contain macros indicating the next open business day and time. You can use macros, as well as BBCode to do some low level formatting, such as adding bold, colors, or hyperlinks. Click on **Macros** or **BBCode** to display a list of codes and their resulting applications.
- 5. Set a schedule to define when customers can initiate support sessions. Set the time zone you want to use for this schedule, and then add one or more schedule entries. For each entry, set the start day and time and the end day and time.

If, for instance, the time is set to start at 8 am and end at 5 pm, a customer can start a session at any time during this window. Sessions already in progress are allowed to continue past the schedule end. If session keys are enabled, a representative can send a customer a session key to start a session even outside of the public site schedule.

- 6. If you have already created holiday schedules, you can select which if any of those should apply to this regular schedule. Associations made here also apply to the holiday schedule settings.
- 7. If you have more than one public site, select which should follow this schedule. You can select multiple portals.

#### Holiday Hours for Public Portal Availability

When a holiday schedule is applied to a regular schedule, the hours set in the holiday schedule override the normal business hours. Holiday schedules can be used to set days off, days with abbreviated hours, or even days with extended hours.

SALES: www.beyondtrust.com/contact SUPPORT: www.beyondtrust.com/support DOCUMENTATION: www.beyondtrust.com/docs

©2003-2024 BeyondTrust Corporation. All Rights Reserved. Other trademarks identified on this page are owned by their respective owners. BeyondTrust is not a chartered bank or trust company, or TC: 3/4/2024 depository institution. It is not authorized to accept deposits or trust accounts and is not licensed or regulated by any state or federal banking authority.

+ ADD SCHEDULE ENTRY

🔽 Default

24 Hour Hotline

Remote Site

### BeyondTrust

- To add a schedule for holiday business hours, click Add under Holiday Portal Schedules. Click the Edit icon to edit an existing schedule.
- Specify a name for this schedule. This name is to identify it in the list of holiday schedules on the /login page. It does not appear to the customer.
- 3. Set the date when this schedule should apply.
- Create the text to display outside of scheduled hours for this date. You can use Macros, as well as BBCode, to do some low level formatting, such as adding bold, colors, or hyperlinks. Click on BBCode to display a list of codes and their resulting applications.
- 5. Either select **Closed all day** or set a start time and end time. A modified schedule time can either shorten the regularly scheduled hours or lengthen them.
- If you have already created regular schedules, you can select which if any this holiday schedule should apply to. Associations made here also apply to the regular schedule settings.

| ristmas                                                    | December 25                                                                               | Closed all day                                                    | Our offices are currently closed.                                                                 | UK Schedule     US Schedule | 1                     |
|------------------------------------------------------------|-------------------------------------------------------------------------------------------|-------------------------------------------------------------------|---------------------------------------------------------------------------------------------------|-----------------------------|-----------------------|
| arth of July                                               | july 4                                                                                    | Closed all day                                                    | Our offices are closed today. Please come back tomorrow at our usual opening hours.<br>Thank you. | US Schedule                 | 1                     |
| w Year's Day                                               | January 1                                                                                 | Closed all day                                                    | Our offices are currently closed.                                                                 | UK Schedule     US Schedule | / 1                   |
| 4 <b>1 &gt; &gt;</b>                                       |                                                                                           |                                                                   | 25 ~                                                                                              |                             | Showing Items 1 - 3 c |
| EDIT HOI                                                   |                                                                                           |                                                                   |                                                                                                   |                             |                       |
| Holiday Name                                               |                                                                                           |                                                                   | Date •                                                                                            |                             |                       |
| Fourth of Ju                                               | ly                                                                                        |                                                                   | July 4                                                                                            |                             | Ö                     |
| Portal Closed M                                            | lessage •                                                                                 |                                                                   |                                                                                                   |                             |                       |
|                                                            |                                                                                           |                                                                   |                                                                                                   |                             |                       |
| Our offices                                                | are closed today. P<br>t our usual openinį                                                | lease come back<br>3 hours. Thank you.                            | ⊕                                                                                                 |                             |                       |
| Our offices a<br>tomorrow a<br>HTML Tags ar                | t our usual openinį<br>re not allowed. Use                                                |                                                                   | ne                                                                                                |                             |                       |
| Our offices a<br>tomorrow a<br>HTML Tags ar<br>maximum tex | t our usual openin<br>re not allowed. Use<br>xt size is 1024 char                         | g hours. Thank you.<br>BBCode instead. Th<br>acters including BBC | ne                                                                                                |                             |                       |
| Our offices a<br>tomorrow a<br>HTML Tags ar<br>maximum tex | t our usual openin<br>re not allowed. Use<br>xt size is 1024 char                         | g hours. Thank you.<br>BBCode instead. Th<br>acters including BBC | ne<br>code tags.                                                                                  |                             |                       |
| Our offices a<br>tomorrow a<br>HTML Tags ar<br>maximum tex | t our usual opening<br>re not allowed. Use<br>xt size is 1024 chara<br>he following BBCod | g hours. Thank you.<br>BBCode instead. Th<br>acters including BBC | ne<br>code tags.                                                                                  |                             |                       |

US Schedule

SALES: www.beyondtrust.com/contact SUPPORT: www.beyondtrust.com/support DOCUMENTATION: www.beyondtrust.com/docs

#### **Choose Connection Options**

Below are step-by-step instructions for updating the customer-facing support portal connection options.

- 1. From the /login administrative interface, go to Public Portals > Public Sites.
- 2. You can create multiple public sites. To add a site, click **Add**. To edit an existing site, click **Edit**.

| 3 Items           |                  |                  |          |                        |
|-------------------|------------------|------------------|----------|------------------------|
| Name *            | Site Addresses   | Public Template  | Schedule |                        |
| Default           | https://         | Default          | None     | 1                      |
| 4 Hour Hodine     | https://: oe.com | Corporate Portal | None     | 1                      |
| lemote Site       | https://d        | Default          | None     | / 1                    |
| 4 4 <u>1</u> Þ Þl |                  | 25 ~             |          | Showing items 1 - 3 of |

- 3. Specify a name for the site, as well as any DNS or IP addresses that your customers will use to access this specific site.
- 4. Select the default Support Button profile to use with this site and the HTML template to use.
- 5. Additionally, select whether this site should require SAML authentication or not and display customer notices or not.

CANCEL

#### EDIT PUBLIC SITE

| • Required field | 1                           |        |
|------------------|-----------------------------|--------|
| Name •           |                             |        |
| Default          |                             |        |
| Site Addresses   | • 0                         |        |
|                  | r.com                       |        |
|                  |                             |        |
|                  |                             |        |
|                  |                             |        |
|                  |                             | 11.    |
| Default Support  | t Button Profile            |        |
| Default          |                             | $\sim$ |
|                  | Preview                     |        |
|                  | Support Button<br>[t r.com] |        |
| Public Template  | 2                           |        |
| Default          |                             | $\sim$ |
| Require S        | SAML Authentication 🕄       |        |

**Note:** The **Require SAML Authentication** option is available only if **SAML For Public Portals** is configured on the **Users & Security > Security Providers** page in **/login**. If this option is selected, customers must authenticate with an identity provider before a session is initiated using the public support portal.

Also, note that a Support Button cannot be deployed from a session that was started from a SAML authenticated public portal and a Support Button cannot be used to start a session with a public portal that requires SAML authentication.

<sup>©2003-2024</sup> BeyondTrust Corporation. All Rights Reserved. Other trademarks identified on this page are owned by their respective owners. BeyondTrust is not a chartered bank or trust company, or TC: 3, depository institution. It is not authorized to accept deposits or trust accounts and is not licensed or regulated by any state or federal banking authority.

- 6. Choose which session start options you want available: a list of available representatives, a list of active presentations, a field for submitting one-time session keys, and a form to submit issue descriptions. Enable the options you want available and disable the others. In this example, only the issue submission survey is enabled.
- 7. The issue submission survey can display either a list of issues or a list of available representatives. In this example, the issue list is enabled, and issues are displayed for all configured teams. You can manage which issues will display on the selected public site. You can also create up to 30 custom fields to display in the issue form.
- 8. Modify the help text to make the instructions specific to your support site and customer base.
- 9. Start Session Using Click-To-Chat is enabled by default. Sessions begin with browser-based chat, not requiring customers to download or install the full BeyondTrust customer client. This is the recommended way to start sessions. If it becomes apparent that the full support tools are needed, such as controlling the customer's system through screen sharing, the representative can always prompt the customer to download the full customer client.

| REPRESENTATIVE LIST                                                                                                    |        |
|----------------------------------------------------------------------------------------------------|--------|
| Use Representative List                                                                                                    |        |
| Public Site and API                                                                                                    | $\sim$ |
| V Display Help Text                                                                                                    |        |
| This is a list of available Customer Service<br>Representatives. Click on the name of the<br>Representative that you would like to work with. | •      |
| Start Session Using Click-To-Chat                                                                                                    |        |
|                                                                                                    |        |
| PRESENTATION LIST                                                                                                    |        |
| ✓ Use Presentation List                                                                                                    |        |
| ✓ Display Help Text                                                                                                    |        |

| Use Presentation List                                                                                            |          |                  |   |
|----------------------------------------------------------------------------------------------------|----------|------------------|---|
| 🗹 Display Help Text                                                                                              |          |                  |   |
| This is a list of available Presentations. Click on the<br>name of the Presentation that you would like to Join. | <b>(</b> |                  |   |
| SESSION KEYS                                                                                                    |          |                  |   |
| SESSION RETS                                                                                                    |          |                  |   |
| Use Session Keys                                                                                                 |          |                  |   |
| Public Site and API                                                                                              | $\sim$   |                  |   |
| Display Help Text                                                                                                |          |                  |   |
| If you received a Session Key from a Customer Service<br>Representative, enter it here.                          | •        |                  |   |
| Start Session Using Click-To-Chat                                                                                | li.      |                  |   |
| <ul> <li>Prompt before downloading the Remote Support<br/>Customer Client</li> </ul>                             |          |                  |   |
| ISSUE SUBMISSION SURVEY                                                                                          |          |                  |   |
| 1330E 30BM1331014 30KVE1                                                                                         |          |                  |   |
| Use Issue Submission Survey Public Site and API                                                                  | ~        |                  |   |
| Session Queue selection:                                                                                         |          |                  |   |
| <ul> <li>Display a list of issues</li> </ul>                                                                     |          |                  |   |
| ${f O}$ Display a list of available logged-in representatives                                                    |          |                  |   |
| Display Issues for All Teams                                                                                     |          |                  |   |
| Include the following fields on the Issue Submission Survey:                                                     |          |                  |   |
| Available Fields                                                                                                 |          | Displayed Fields |   |
|                                                                                                    | >        |                  | ^ |

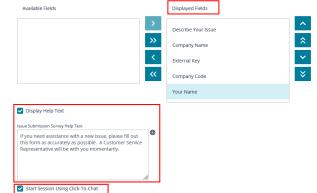

The customized customer support portal is depicted in the image shown here.

| Support Portal      |                              | Technology Company |
|---------------------|------------------------------|--------------------|
| Issue Submission    |                              | 2                  |
| Your Issue          | - Please choose an issue - 🔻 |                    |
| Describe Your Issue |                              |                    |
| Company Name        |                              |                    |
| External Key        |                              |                    |
| Company Code        |                              |                    |
| Your Name           | Submit                       |                    |
|                     |                              |                    |

An example of the help text is shown here.

i

| <b>1</b> | Help - Google Chrome             | _        |          | ×  |
|----------|----------------------------------|----------|----------|----|
|          | support.example.com/help?show_he | lp=help_ | issues_r | ne |

If you need assistance with a new issue, please fill out this form as accurately as possible. A Customer Service Representative will be with you momentarily.

For more information, please see the following:

- <u>SAML for Single Sign-On Authentication</u> at <a href="https://www.beyondtrust.com/docs/remote-support/how-to/integrations/security-providers/saml/index.htm">https://www.beyondtrust.com/docs/remote-support/how-to/integrations/security-providers/saml/index.htm</a>
- <u>Custom Fields: Create and Modify Fields for Public Portal Issue Submissions at</u> <u>https://www.beyondtrust.com/docs/remote-support/getting-started/admin/custom-fields.htm</u>

SALES: www.beyondtrust.com/contact SUPPORT: www.beyondtrust.com/support DOCUMENTATION: www.beyondtrust.com/docs

#### Modify the Customer Client Appearance

Here are the step-by-step instructions that describe how to update the agreements and the system messages your customers see while waiting for support, as well as how the customer client appears overall.

- 1. From the /login administrative interface, go to Public Portals > Customer Client.
- 2. You can modify the customer client for each public site. Select the public site to edit.
- 3. Edit the text of the email that is sent to customers when a representative sends a session key email.

| efault                                     | ✓ English (US) en-us ✓ ●                                                                                      |   |
|--------------------------------------------|----------------------------------------------------------------------------------------------------|---|
| ISTOMER CLIENT                             |                                                                                                    |   |
| NVITATION EMAIL                            |                                                                                                    |   |
| rom Address 🕕                              | Subject                                                                                                    | • |
|                                            | Remote Support Invitation from %REP_NAME%                                                                     | ₩ |
| SAVE                                       | SAVE                                                                                                    |   |
| iody 🚯                                     |                                                                                                    |   |
| link below and follow the online instruct  | port session with you. To do so, please click on the titions.                                                 |   |
| %SESSION_KEY_URL%                          |                                                                                                    |   |
|                                            | a support representative to view your screen in order<br>rypted to protect your system's data. Once a session |   |
| has begun, you will be able to end it at a | any unie.                                                                                                    |   |
| -                                          |                                                                                                    |   |
| Powered by %PRODUCT%                       |                                                                                                    |   |
| %PRODUCT_URL%                              | 1                                                                                                    |   |
|                                            |                                                                                                    |   |
| SAVE                                       |                                                                                                    |   |

13

- 4. Next, you may customize the way the customer client displays. In this example, the **Customer Agreement**, item **A**, is enabled, and the text in the agreement is modified for Technology Company.
- 5. A separate click-to-chat agreement, item **B**, is also displayed and customized.
- 6. The **Acceptance Timeout**, item **C**, sets how long the customer has to accept the agreement before the session closes; this timeout can be modified as appropriate to your needs.
- 7. Choose if the customer should be prompted to allow or deny session recordings. Also choose if customer notices should display in the customer client.
- 8. The Customer Greeting, On Hold Message, Click-to-Chat Elevation Prompt, and Orphaned Session Message can all be modified, as well.
- If no representatives are available, the customer can be redirected to an orphaned session URL, item D. In this example, the customer's browser will open to https://www.remote.support.com/faq.

| ull Client Sessions                                                                                                    | Acceptance Timeoux                                                                    |
|----------------------------------------------------------------------------------------------------|---------------------------------------------------------------------------------------|
| Display Customer Agreement Before Full Client Sessions.                                                                                                    | 60 E Seconds                                                                          |
| tte<br>Customer Agreement                                                                                                    | SAVE                                                                                  |
| SAVE                                                                                                    |                                                                                       |
| ext This application allows a support representative to request control of your system.                                                                                                    |                                                                                       |
|                                                                                                    |                                                                                       |
| SAVE                                                                                                    |                                                                                       |
| Elick-to-Chat Sessions                                                                                                    |                                                                                       |
| Display Customer Agreement Before Click-to-Chat Sessions.                                                                                                    |                                                                                       |
| This application allows a support representative to chat with you.                                                                                                    |                                                                                       |
| В                                                                                                    |                                                                                       |
|                                                                                                    |                                                                                       |
| SAVE                                                                                                    |                                                                                       |
| Unattended Sessions  Display Customer Agreement Before Unattended Sessions.                                                                                                    |                                                                                       |
| Trise Acceptance Tresout C<br>Unattended Customer Agreement 60 Seconds                                                                                                    | Automatic Behavior                                                                    |
| SAVE SAVE                                                                                                    | Auto Reject                                                                           |
|                                                                                                    |                                                                                       |
| This application allows a support representative to take control of your system.                                                                                                    |                                                                                       |
|                                                                                                    |                                                                                       |
| SAVE                                                                                                    |                                                                                       |
|                                                                                                    |                                                                                       |
| DISPLAY OPTIONS                                                                                                    |                                                                                       |
| Show Prompts  & E Poncurs  When pinning a jump Client, set the default behavior such that Customer Client's launched                                                                                                    | <ul> <li>Display Session Recording Prompt Before Full<br/>Client Sessions.</li> </ul> |
| As Pop-ups v behavior such that Customer Clents launched<br>from that jump Client will start minimized.                                                                                                    | Cierc Sessions.                                                                       |
| Start Customer Client Minimized for Attended<br>Sessions ● Start Customer Client Minimized for Sessions<br>started via local jump or jumpoint. This is a ste-<br>wide setting that affects all public sites.                                                                                                    | Display Customer Notices in Customer Client. ()                                       |
|                                                                                                    |                                                                                       |
| Show public site hostname in window title.                                                                                                    |                                                                                       |
| Eustomer Greeting 🖉 Display Customer Greeting Before Session.                                                                                                    |                                                                                       |
| MESSAGING<br>Customer Greeting<br>© Diplay Customer Greeting before Session.<br>The off off the session may be recorded for<br>quilty assume.                                                                                                    |                                                                                       |
| Customer Greeting<br>2) ObjeY Customer Greeting Before Session.<br>Ter: 0:<br>You support representative will be with you shortly. This session may be recorded for                                                                                                    |                                                                                       |
| Customer Greeting<br>2) ObjeY Customer Greeting Before Session.<br>Ter: 0:<br>You support representative will be with you shortly. This session may be recorded for                                                                                                    |                                                                                       |
| Customer Greeting                                                                                                    |                                                                                       |
| Customer Greeting  Customer Greeting there desion.  Trop support representative will be with you shortly. This session may be recorded for  equily source.  The Customer Greeting macros may be used in the Customer Greeting  Con-Hold Message  Copuly On-Hold Message.                                                                                                    |                                                                                       |
| Customer Greeting.                                                                                                    |                                                                                       |
| Customer Greeting before Session.                                                                                                    |                                                                                       |
| Customer Greeting<br>Display Customer Greeting thefare desion.<br>The all point of representative will be with you shortly. This session may be recorded for<br>all points of representative will be with you shortly. This session may be recorded for<br>all points of representative will be with you shortly. This session may be recorded for<br>all points of representative will be with you shortly. This session may be recorded for<br>all points of representative will be with you shortly. This session may be recorded for<br>all points of representative will be with you shortly. This session may be recorded for<br>all points of the point of the point of the point of the points of the points of the poin                                                                                                    |                                                                                       |
| Customer Greeting<br>Customer Greeting Before Session.<br>The O<br>Thor support representative will be with you shortly. This session may be recorded for<br>outry support representative will be with you shortly. This session may be recorded for<br>Marcos: The following macross may be used in the Customer Greeting ~<br>Marcos: The following macross may be used in the Customer Greeting ~<br>Marcos: The following macross macross may be used in the Customer Greeting ~<br>Marcos: The following macross may be used in the Customer Greeting ~<br>Marcos: The following macross may be used in the Customer Greeting ~<br>Marcos: The following macross may be used in the Customer Greeting ~<br>Marcos: The following macross may be used in the Customer Greeting ~<br>Marcos: The following macross matcoss matcoss matcoss matcoss matcoss matcoss matcoss matcoss matcoss matcoss matcoss matcoss matcoss matcoss matcoss matcoss matcoss matcoss matcoss matcoss matcoss matcoss matcoss matcoss matcoss matcoss matcoss matcoss matcos                                                                                                    |                                                                                       |
| Customer Greeting<br>Display Customer Greeting thefare desion.<br>The all point of representative will be with you shortly. This session may be recorded for<br>all points of representative will be with you shortly. This session may be recorded for<br>all points of representative will be with you shortly. This session may be recorded for<br>all points of representative will be with you shortly. This session may be recorded for<br>all points of representative will be with you shortly. This session may be recorded for<br>all points of representative will be with you shortly. This session may be recorded for<br>all points of the point of the point of the point of the points of the points of the poin                                                                                                    |                                                                                       |
| Customer Greeting<br>Customer Greeting thether descense.<br>The adaption representative will be with you shortly. This session may be recorded for<br>Customer Contractions and the with you shortly. This session may be recorded for<br>Customer Customer Cu                                                                                                    |                                                                                       |
| Customer Greeting<br>Customer Greeting tedfore season.<br>To a support representative will be with you shortly. This session may be recorded for<br>The support representative will be with you shortly. This session may be recorded for<br>The support representative will be with you shortly. This session may be recorded for<br>The support representative will be with you shortly. This session may be recorded for<br>The support representative will be with you shortly. This session may be recorded for<br>The support representative will be with you shortly. This session may be recorded for<br>The support representative will be with you shortly. This session may be used in the Customer Greeting The support of the support of t                                                                                                    |                                                                                       |
| Customer Greeting<br>Customer Greeting thether descent.<br>The object of customer defecting the with you shortly. This session may be recarded for<br>Customer Contractions may be used in the Customer Greeting I<br>Contractions and the sum of the customer Greeting I<br>Contractions and the sum of the customer Greeting I<br>Contractions and the sum of the customer Greeting I<br>Customer Contractions and the customer Greeting I<br>Customer Contractions and the customer Greeting I<br>Customer Contractions and the customer Greeting I<br>Customer Contractions and the customer Greeting I<br>Customer Contractions and the customer Greeting I<br>Customer Contractions and the customer Greeting I<br>Customer Contractions and the customer Greeting I<br>Customer Contractions and the customer Greeting I<br>Customer Contractions and the customer Customer Greeting I<br>Customer Contractions and the customer Customer Greeting I<br>Customer Contractions and the customer Customer Greeting I<br>Customer Customer Cust                                                                                                    |                                                                                       |
| Customer Greeting<br>Customer Greeting<br>To brainy customer deverting them is eason.<br>The analysis of a series of the analysis of the analysis of                                                                                                    |                                                                                       |
| Customer Greeting<br>Customer Greeting thether descent.<br>The object of customer defecting the with you shortly. This session may be recarded for<br>Customer Contractions may be used in the Customer Greeting I<br>Contractions and the sum of the customer Greeting I<br>Contractions and the sum of the customer Greeting I<br>Contractions and the sum of the customer Greeting I<br>Customer Contractions and the customer Greeting I<br>Customer Contractions and the customer Greeting I<br>Customer Contractions and the customer Greeting I<br>Customer Contractions and the customer Greeting I<br>Customer Contractions and the customer Greeting I<br>Customer Contractions and the customer Greeting I<br>Customer Contractions and the customer Greeting I<br>Customer Contractions and the customer Greeting I<br>Customer Contractions and the customer Customer Greeting I<br>Customer Contractions and the customer Customer Greeting I<br>Customer Contractions and the customer Customer Greeting I<br>Customer Customer Cust                                                                                                    |                                                                                       |
| Customer Greeting                                                                                                    |                                                                                       |
| Customer Greeting<br>• polary customer Greeting theffer genome.<br>• The first polarization will be with you shortly. This uses on may be recorded for<br>• The following macross may be used in the Customer Greeting ~<br>• Constructions<br>• Constructions                                                |                                                                                       |
| Customer Greeting<br>• Dotaty customer Greeting thether denotes<br>• The disponentiative will be with you shortly. This unsion may be recorded for<br>• The disponentiative will be with you shortly. This unsion may be recorded for<br>• The disponentiative will be with you shortly. This unsion may be recorded for<br>• The disponentiative will be with you shortly. This unsion may be recorded for<br>• The disponentiative will be with you shortly. This unsion may be recorded for<br>• The disponentiative will be with you shortly. This unsion may be recorded for<br>• The disponentiative will be with you shortly. This unsion may be recorded for<br>• The disponentiative will be with you shortly. This unsion may be recorded for<br>• The disponentiative will be used in the Christel diseage • Christer<br>• Constructions for the disponentiation of the Christel diseage • Christer<br>• Constructions for the disponentiation of the Christel diseage • Christer<br>• Constructions for the disponentiation of the Christel diseage • Christer<br>• Constructions for the disponentiation of the Christel diseage • Christer<br>• Constructions for the disponentiation of the Christer disponentiation of the Christer disponen                                                                                                    |                                                                                       |
| Customer Greeting<br>• polycy customer Greeting theffer season.<br>• The main of the season and the with you show thy. This uses on may be recorded for<br>• Constructions and the with you show thy. This uses on may be recorded for<br>• Constructions and the with you show thy. This uses on may be recorded for<br>• Constructions and the customer Greeting <b>•</b><br>• Constructions and the customer Greeting <b>•</b><br>• Co |                                                                                       |
| Customer Greeting O pointy customer Greeting with level why us shortly. This usson may be recarded for O and the standard with level why us shortly. This usson may be recarded for O and the standard with level why us shortly. This usson may be recarded for O and the standard with level why us shortly. This usson may be recarded for O and the standard with level why us shortly. This usson may be recarded for O and the standard with level why us shortly. This usson may be recarded for O and the standard with level why us shortly. This usson may be recarded for O and the standard with level why us shortly. This usson may be recarded for O and the standard with level why us shortly. This usson may be recarded for O and the standard with level why us shortly. This usson may be recarded for O and the standard with level why used in the O and out of wet at a state the standard why used for the O and the standard with level why used for the O and the State the state the state the                                                                                                    |                                                                                       |
| Customer Greeting O pointy customer Greeting with level why us shortly. This usson may be recarded for O and the standard with level why us shortly. This usson may be recarded for O and the standard with level why us shortly. This usson may be recarded for O and the standard with level why us shortly. This usson may be recarded for O and the standard with level why us shortly. This usson may be recarded for O and the standard with level why us shortly. This usson may be recarded for O and the standard with level why us shortly. This usson may be recarded for O and the standard with level why us shortly. This usson may be recarded for O and the standard with level why us shortly. This usson may be recarded for O and the standard with level why us shortly. This usson may be recarded for O and the standard with level why used in the O and out of wet at a state the standard why used for the O and the standard with level why used for the O and the State the state the state the                                                                                                    |                                                                                       |
| Customer Greeting O pointy customer Greeting with level why us shortly. This usson may be recarded for Or-Hold Message O customer Greeting O customer Greeting O custo                                                                                                    |                                                                                       |
| Customer Greeting  O pointy customer Greeting the set the set the set the set to set to set                                                                                                    |                                                                                       |
| Custome Greeting                                                                                                    |                                                                                       |

14

10. You may also upload a custom image file to serve as the customer client chat window banner.

SALES: www.beyondtrust.com/contact SUPPORT: www.beyondtrust.com/support DOCUMENTATION: www.beyondtrust.com/docs

11. From the **Chat Window Banner** section of the **Customer Client** page, click **Change Chat Banner** to select and upload a new banner.

Note: This image must be a .png or .bmp file. The recommended width is 480 pixels. The recommended height is 40 pixels.

12. Once the file is uploaded, all new sessions will use that image. Currently running sessions will not be affected.

Note: The chat window banner can be reverted to the default by clicking Revert to Default.

 Depicted to the right is the BeyondTrust customer client after the customizations for Technology Company. This is what customers will see when they download the customer client and allow a support representative for Technology Company to support their system.

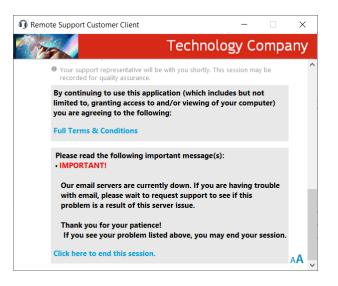

#### **Customize the Uninstall Message and Exit Surveys**

#### **Uninstall Message**

ends.

Here are the step-by-step instructions to modify the post-session display. The changes described allow you to customize the text displayed at the end of a BeyondTrust support session.

- 1. From the /login administrative interface, go to Public Portals > Customer Client.
- 2. In the **Post-Session Behavior** section, check the box to include the uninstall message. The uninstall message can also be customized.

3. Depicted to the right is the landing page to which customers are directed at the end of the session. You can see how the **Support** 

4. Shown below is the message customers will see when the session

Session Complete message is displayed on this page.

| Show the uninstall message when the support                                                                                                    | Custom Uninstall Message 🚺                                                                                                    |
|----------------------------------------------------------------------------------------------------|----------------------------------------------------------------------------------------------------|
| snow the uninstail message when the support session ends.                                                                                             | Thank you for using BeyondTrust Remote Support<br>Your session has now ended.<br>Your computer can no longer be accessed or<br>controlled using BeyondTrust Remote Support. |
| Support Portal                                                                                                    | Technology Company                                                                                                    |
| Support Session Complete                                                                                                    |                                                                                                    |
| Thank you for using BeyondTrust Remote Support!<br>Your session has now ended.<br>Your computer can no longer be accessed or controlled us            | ng BeyondTrust Remote Support.                                                                                                    |
| Download Session Data                                                                                                    |                                                                                                    |
|                                                                                                    |                                                                                                    |
| View Chat Transcript                                                                                                    |                                                                                                    |
| Vew Chat Transcript<br>Download Chat Transcript<br>Survey                                                                                             |                                                                                                    |
| View Chat Transcript<br>Download Chat Transcript                                                                                                    | tive (1-worst, 5-best):                                                                                                    |
| Vew Chat Transcript<br>Download Chat Transcript<br>Survey<br>Please rate your experience with this support represent<br>0 1<br>2<br>0 2<br>3 0<br>4   | tive (1-worst, 5-best):                                                                                                    |
| Vew Chat Transcript<br>Download Chat Transcript<br>SUrvey<br>Please rate your experience with this support represent<br>0 1<br>2 0<br>3 0<br>4 0<br>5 | tive (1-worst, 5-best):                                                                                                    |
| Vew Chat Transcript<br>Download Chat Transcript<br>SUrvey<br>Please rate your experience with this support represent<br>0 1<br>2 0<br>3 0<br>4 0<br>5 | tive (1-worst, 5-best):                                                                                                    |

Remote Support [09/19/2019 10:23:53 PM]

16

| Thank you for using BeyondTrust Remote Support!             |
|-------------------------------------------------------------|
| Your session has now ended.                                 |
| Your computer can no longer be accessed or controlled using |
| BeyondTrust Remote Support.                                 |

OK

SALES: www.beyondtrust.com/contact SUPPORT: www.beyondtrust.com/support DOCUMENTATION: www.beyondtrust.com/docs

#### **Exit Surveys and Session Data Downloads**

Here are the step-by-step instructions to create and display a customized exit survey and to enable your customers to download the chat log and/or the video recording of their BeyondTrust support sessions.

- 1. From the /login administrative interface, select Public Portals > Exit Surveys.
- 2. Under Customer Exit Survey, click Add.
- From the dropdown menu, select the type of question you want to add. In this example, a dropdown menu is being added.
- Add the question text and response options. In this example, the question, item A, is *Would you recommend our Support Team to others*? The options *Yes* and *No* are added as the options for the dropdown menu, item C.
- Checking the option Appear on the Default Public Site, item B, will automatically add this question to the exit survey for the default site. Only ten questions can be displayed on any given survey.

| USTOMER EXIT SURVEY                 | + ADD PREVEW                         | LURVEY                 |                    |   |
|-------------------------------------|--------------------------------------|------------------------|--------------------|---|
| terns<br>Question Text              | Radio Button Group<br>Checkbox Group |                        | Question Type      |   |
| Please rate your experience with th | Drop-down Menu                       | rst, 5-best):          | Radio Button Group | / |
| Comments:                           | Text Box<br>Text Input Area          |                        | Text Input Area    |   |
|                                     |                                      |                        | Drop-down Menu     | / |
| ADD CUST                            | OMER Q                               | UESTION - DRC          | P-DOWN MENU        |   |
| • Required field                    |                                      |                        |                    |   |
| Question Text • (                   | 0                                    |                        |                    |   |
| Would you re                        | commend or                           | ur support team to oth | ers?               |   |

| Question Text • 🕦                             |           |              |          |                     |   |
|-----------------------------------------------|-----------|--------------|----------|---------------------|---|
| Would you recommend our supp                  | port tea  | m to others? | •        | Α                   |   |
| Question Name • 🚯                             |           | h            |          |                     |   |
| Recommendation                                |           |              |          |                     |   |
| Report Header 🔹 🚯                             |           |              |          |                     |   |
| Recommend                                     |           |              | <b>(</b> |                     |   |
| CSS Style 🚺                                   |           |              |          |                     |   |
| CSS Classes 👔                                 |           |              |          |                     |   |
| HTML ID 🚯                                     |           |              |          |                     |   |
| <ul> <li>Allow Multiple Selections</li> </ul> |           |              |          |                     |   |
| Appear on the Default Public !                | Site      | -            | -        | В                   |   |
| Options • ()<br>Display Value •               |           | Logged Value |          | Selected by Default |   |
| olspia) value -                               |           | 208800 10100 |          |                     |   |
| yes                                           | <b>⊕</b>  | yes          |          | C                   | Ē |
| no                                            | <b>()</b> | no           |          |                     | Î |
|                                               |           |              |          |                     |   |

17

You must add the questions you want to ask to each public site you have configured. Here are the step-by-step instructions to add the *Recommendation* question to the default site.

- 1. From the /login administrative interface, go to Public Portals > Public Sites.
- 2. Edit the site for which you want to enable the survey, and then scroll to the bottom of the page.

- 3. From the dropdown in the **Post-Session Landing Page** section, select **Enable BeyondTrust Remote Support Landing Page**.
- From the list of Available Questions, item A, select the questions you would like your customer to see and move them to the Displayed Questions list by clicking the Add button.
- 5. As shown with item **B**, the options **Enable Customers to Download Chat Transcript** and **Enable Customers to Download Session Recording** are checked. These settings allow Technology Company customers to download copies of support session chat transcript and screen sharing recordings to meet any compliance mandates, internal or external.
- Depicted to the right is the landing page to which customers are directed at the end of the session. You can see how the customer exit survey, item A, appears at the bottom of the page. These questions could be reordered or even eliminated completely. Item B, the session data download links, is also displayed.

| Enable BeyondTrust Remote Support Landing                                                                                                    | Page 🗸                                              |    |
|----------------------------------------------------------------------------------------------------|-----------------------------------------------------|----|
| Available Questions                                                                                                    | Displayed Questions                                 |    |
|                                                                                                    | >>> rating                                          |    |
|                                                                                                    | < comments                                          | ť  |
|                                                                                                    | <b>Kecommendation</b>                               |    |
| uestions will be displayed in the order configu                                                                                                    | ured on the <u>Exit Surveys page</u> .              |    |
| Enable Customers to Download Chat Trans                                                                                                    | cript.                                              |    |
| Enable Customers to Download Session Re                                                                                                    | cording. 3                                          |    |
|                                                                                                    |                                                     |    |
|                                                                                                    |                                                     |    |
|                                                                                                    |                                                     |    |
| Support Portal                                                                                                    | 🛒 🛛 🖉 Technology Compa                              | nv |
| English (US)                                                                                                    |                                                     |    |
|                                                                                                    |                                                     |    |
|                                                                                                    |                                                     | _  |
| Support Session Complete                                                                                                    |                                                     |    |
| These for the second Trust Dama                                                                                                    | nia Quananti                                        |    |
| Thank you for using BeyondTrust Remo<br>Your session has now ended.                                                                                                    |                                                     |    |
| Your computer can no longer be access                                                                                                    | sed or controlled using BeyondTrust Remote Support. |    |
|                                                                                                    |                                                     |    |
|                                                                                                    |                                                     |    |
| Download Session Data                                                                                                    |                                                     |    |
| bownoud ocssion butu                                                                                                    |                                                     |    |
| View Chat Transcript                                                                                                    |                                                     |    |
|                                                                                                    |                                                     |    |
| Download Chat Transcript                                                                                                    | В                                                   |    |
|                                                                                                    | в                                                   |    |
|                                                                                                    | в                                                   |    |
| Download Chat Transcript                                                                                                    | в                                                   |    |
|                                                                                                    | в                                                   |    |
| Download Chat Transcript Survey                                                                                                    | s support representative (1-worst, 5-best):         |    |
| Download Chat Transcript Survey Please rate your experience with this 0 1                                                                                                    | s support representative (1-worst, 5-best):         |    |
| Download Chat Transcript Survey Please rate your experience with this 1 1 2                                                                                                    | s support representative (1-worst, 5-best):         |    |
| Download Chat Transcript           Sur voy           Please rate your experience with this           0           2           0           2           0                                                  | a support representative (1-worst, 5-best):         |    |
| Download Chat Transcript           Survey           Please rate your experience with this           0         1           2         3           3         4                                             | s support representative (1-worst, 5-best):         |    |
| Download Chat Transcript           Sur voy           Please rate your experience with this           0           2           0           2           0                                                  | s support representative (1-worst, 5-best):         |    |
| Download Chat Transcript           Survey           Please rate your experience with this           0         1           2         3           3         4                                             | a support representative (1-worst, 5-best):         |    |
| Download Chat Transcript           Survey           Please rate your experience with this           0         1           2         2           3         4           5                                 | s support representative (1-worst, 5-best):         |    |
| Download Chat Transcript           Survey           Please rate your experience with this           0         1           2         2           3         4           5                                 | s support representative (1-worst, 5-best):         |    |
| Download Chat Transcript           Survey           Please rate your experience with this           0         1           2         2           3         4           5                                 | a support representative (1-worst, 5-best):         |    |
| Download Chat Transcript           Survey           Please rate your experience with this           0         1           2         2           3         4           5                                 | s support representative (1-worst, 5-best):         |    |
| Download Chat Transcript           Survey           Please rate your experience with this           0         1           0         2           0         3           0         4           0         5 | a support representative (1-worst, 5-best):         |    |
| Download Chat Transcript           Survey           Please rate your experience with this           0         1           2         2           3         4           5                                 | e support representative (1-worst, 5-best):         |    |
| Download Chat Transcript  Survey  Please rate your experience with this  1  2  3  4  5  Comments:                                                                                                    |                                                     |    |
| Downlead Chat Transcript  Survey  Please rate your experience with this  1 2 3 4 5 Comments:  Would you recommend our Support                                                                           |                                                     |    |
| Download Chat Transcript  Survey  Please rate your experience with this  1  2  3  4  5  Comments:                                                                                                    |                                                     |    |
| Downlead Chat Transcript  Survey  Please rate your experience with this  1 2 3 4 5 Comments:  Would you recommend our Support                                                                           |                                                     |    |

SALES: www.beyondtrust.com/contact SUPPORT: www.beyondtrust.com/support DOCUMENTATION: www.beyondtrust.com/docs

#### Advanced: Customize the CSS

Advanced users can customize the cascading style sheets (CSS) files on their BeyondTrust public site. By modifying the CSS, you can choose the fonts, colors, and so forth on your public site.

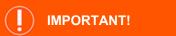

BeyondTrust Technical Support does not offer technical assistance with CSS customization, as this is typically handled by the BeyondTrust Services division. Furthermore, BeyondTrust cannot guarantee that a custom CSS will be compatible with all future feature enhancements and appearance improvements. Therefore, if you customize the CSS of your public portal, be careful to thoroughly test BeyondTrust upgrades with your custom CSS prior to upgrading your production BeyondTrust site.

To customize the CSS of your BeyondTrust public site, follow the basic process below.

- 1. "Create the CSS file" on page 19
- 2. "Upload the CSS file to the file store" on page 20
- 3. "Reference the CSS file in the HTML template" on page 20

#### **Create the CSS file**

**Note:** To create your CSS file, BeyondTrust recommends starting with the default CSS files and modifying them in a plain text editor. The default CSS files are added by the **%HEAD\_INCLUDES%** macro in the default HTML template. The three default CSS files are **common.css**, **public.css**, and **mobile.css**. Most of the CSS rules are in **common.css**, but a number of crucial rules are in **public.css**. The **mobile.css** file is used when the public site is loaded on mobile devices. It is feasible to include the contents of all three CSS files in a single file to simplify the CSS customization process.

The steps below demonstrate how to make simple changes to your public site using a custom CSS file.

- 1. Create a new .css file, open it in a text editor, and create three headings:
  - /\* COMMON CSS \*/
  - /\* PUBLIC CSS \*/
  - /\* MOBILE CSS \*/
- 2. Open each of the default CSS files in your browser by loading the following links, replacing "support.example.com" with the URL of your BeyondTrust site:
  - https://support.example.com/content/common.css
  - https://support.example.com/content/public.css
  - https://support.example.com/content/mobile.css
- 3. Select all of the text in each CSS file and paste the contents of each into the corresponding sections of your new CSS file.
- 4. In a browser, go to your public site URL, open your browser's developer tool, and inspect the various elements to identify what CSS attributes control them.
- 5. Modify the appropriate CSS attributes in your CSS file based on the information from your browser's developer tool and save your CSS file once you are finished.

#### Upload the CSS file to the file store

- 1. Go to /login > Public Portals > File Store.
- 2. Under Contents, click Choose File.
- 3. Select your CSS file using the file browser and click Upload.

**Note:** If you already have the file uploaded, the existing version will be overwritten by the uploaded version automatically.

Note: The maximum size for the entire file store is 1GB.

| () BeyondTrust                                     | Public Portals    |                |                        |                  |            |  |  |
|----------------------------------------------------|-------------------|----------------|------------------------|------------------|------------|--|--|
| Remote Support                                     | PUBLIC SITES      | SCHEDULE       | HTML TEMPLATES         | CUSTOMER NOTICES | FILE STORE |  |  |
| Maximum Capacity: 1.00     Maximum File Size: 1.00 |                   |                |                        |                  |            |  |  |
| CONTENTS                                           |                   |                |                        |                  |            |  |  |
| Upload 🚯<br>+ CHOOSE FILE                          |                   |                |                        |                  |            |  |  |
| UPLOAD                                             | with the same nam | e as one being | uploaded will be overw | ritten.          |            |  |  |
| Files in File Store:                               |                   |                |                        |                  |            |  |  |
| favicon.ico                                        |                   |                |                        |                  |            |  |  |
| help_button.jpg                                    |                   |                |                        |                  |            |  |  |
| lifestyle.css                                      |                   |                |                        |                  |            |  |  |
| technologycompany_logo                             | .png              |                |                        |                  |            |  |  |
| DELETE SELECTED FILES                              |                   |                |                        |                  |            |  |  |

#### **Reference the CSS file in the HTML template**

- 1. Go to /login > Public Portals > HTML Templates.
- 2. Select the template to edit, or create a new one.
- 3. Locate the line with **%HEAD\_INCLUDES%**, add a line after it, and enter the following code, where **stylesheet.css** is the name of your CSS file in the file store. This is case sensitive.

k href="/files/stylesheet.css?view=1" rel="stylesheet" type="text/css" />

 Save your changes, switch to the /login > Public Portals > Public Sites tab, and click the URL of the site which is using the HTML template you just saved.

If no site is currently using your template, edit or create a site which does so. Once the site loads, it should reflect your CSS customizations.

| El perona muse                                                                                                    | Public Portals                                                                                                    | 5                                                |                  |            |                   |              |                |
|----------------------------------------------------------------------------------------------------|----------------------------------------------------------------------------------------------------|--------------------------------------------------|------------------|------------|-------------------|--------------|----------------|
| emote Support                                                                                                    | PUBLIC SITES SCHEDULE                                                                                                    | HTML TEMPLATES                                   | CUSTOMER NOTICES | FILE STORE | IOS CONFIGURATION | EXIT SURVEYS | CUSTOMER CLIEF |
| ANCEL SAVE                                                                                                    |                                                                                                    |                                                  |                  |            |                   |              |                |
|                                                                                                    |                                                                                                    |                                                  |                  |            |                   |              |                |
| EDIT TEMPLATE                                                                                                    |                                                                                                    |                                                  |                  |            |                   |              |                |
| Required field                                                                                                    |                                                                                                    |                                                  |                  |            |                   |              |                |
| Name •                                                                                                    |                                                                                                    |                                                  |                  |            |                   |              |                |
| Default                                                                                                    |                                                                                                    |                                                  |                  |            |                   |              |                |
| Template HTML                                                                                                    |                                                                                                    |                                                  |                  |            |                   |              |                |
| viper-state state (state)<br>estate state state<br>(state) state state<br>(state) state<br>(state) state<br>(state) state<br>(state)<br>(state)<br>(st | <pre>Langettin Langetting<br/>Langetting<br/>Langett</pre> | XiOCALE_CODEX"><br>/html; charset=utf-<br>rtal"> |                  |            |                   |              |                |
| SCONTENT AREAS                                                                                                    |                                                                                                    |                                                  |                  |            |                   |              |                |
| <pre><div id="footer"></div></pre>                                                                                                    |                                                                                                    |                                                  |                  |            |                   |              | ~              |
| REVERT TO FACTORY DEFAULT                                                                                                    | THTML                                                                                                    |                                                  |                  |            |                   |              |                |
| Instructions to Alter the Public                                                                                                    | Cite Template M                                                                                                    |                                                  |                  |            |                   |              |                |
| instructions to writer the Public                                                                                                    | site rempiate +                                                                                                    |                                                  |                  |            |                   |              |                |
| Help Icon                                                                                                    |                                                                                                    |                                                  |                  |            |                   |              |                |
| 7                                                                                                    |                                                                                                    |                                                  |                  |            |                   |              |                |
| CHANGE HELP ICON REV                                                                                                    |                                                                                                    | ION                                              |                  |            |                   |              |                |
|                                                                                                    |                                                                                                    |                                                  |                  |            |                   |              |                |

20

SALES: www.beyondtrust.com/contact SUPPORT: www.beyondtrust.com/support DOCUMENTATION: www.beyondtrust.com/docs

| 8 | Example:      |
|---|---------------|
|   | <head></head> |

21

#### Advanced: Use the API to Integrate BeyondTrust with Your External Site

The BeyondTrust Application Programming Interface allows your development team to utilize the BeyondTrust functionality within your own support processes and external portals. The BeyondTrust API allows you to:

- Generate BeyondTrust sessions
- Manage BeyondTrust sessions
- · Access BeyondTrust's reporting features
- Back up your BeyondTrust site configuration

While the BeyondTrust API supports the different areas described above, this document only contains customer examples that utilize the BeyondTrust API to generate BeyondTrust sessions. This document does not show examples for the other three areas supported by the BeyondTrust API, and it is not intended to show you actual coding examples.

It is important to note that using the BeyondTrust API requires knowledge of API usage and programming as a prerequisite. It is each customer's responsibility to manage their specific integration needs.

- For more information, please see the following:
  - For detailed API information, the <u>BeyondTrust API Programmer's Guide</u> at <u>www.beyondtrust.com/docs/remote-</u> support/how-to/integrations/api
  - For information about BeyondTrust's professional integration services, www.beyondtrust.com/services

#### **Session Generation**

Using the API, sessions can be generated in the same three ways as with the BeyondTrust public site, previously described in this document. These methods include:

- 1. Selecting a named representative
- 2. Submitting a unique session key
- 3. Submitting an issue submission form

#### **Examples**

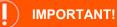

These sites are provided as examples only. Please do not contact these companies for assistance with your BeyondTrust solution. Instead, please visit www.beyondtrust.com/support.

Depicted to the right is an example of one of BeyondTrust's customers, Computer Integrated Solutions, who utilizes the BeyondTrust API. Once a CIS customer selects Live Support from the main CIS web site, the actual support page is shown. The customer can then start a session by entering a unique session key, which is supported by the BeyondTrust API.

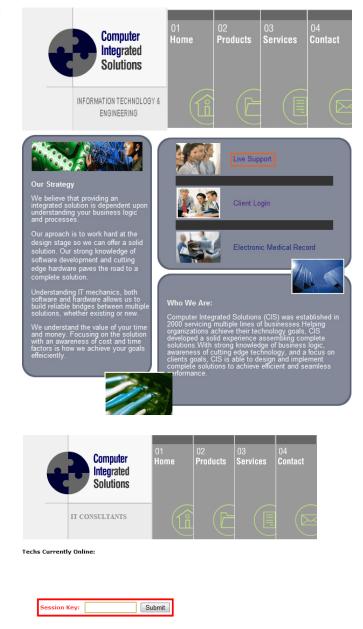

23

SALES: www.beyondtrust.com/contact SUPPORT: www.beyondtrust.com/support DOCUMENTATION: www.beyondtrust.com/docs

Another example of a BeyondTrust customer is RetailerSoft, who utilizes the BeyondTrust API to start sessions. At this site, customers can start a session by selecting a support representative. This representative list uses the BeyondTrust API functionality of selecting a named representative.

BeyondTrust

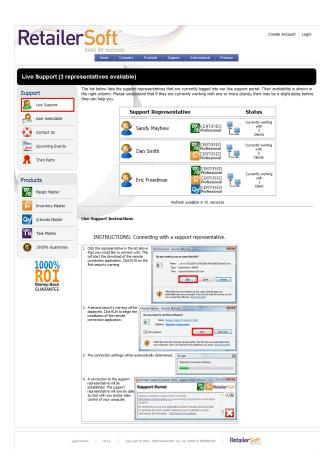

In the customer example to the right, PDS Cortext Support Center uses the BeyondTrust API to start a session by selecting a named representative.

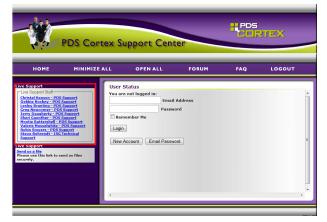

24

SALES: www.beyondtrust.com/contact SUPPORT: www.beyondtrust.com/support DOCUMENTATION: www.beyondtrust.com/docs

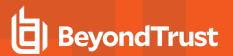

Depicted to the right is another example of a BeyondTrust customer, Barry Trent, who uses the BeyondTrust API to start sessions using the issue submission form.

| IT Services and<br>Secure Online Tect<br>Onsite Upgrades a | hnical Support                                                                                                    |
|------------------------------------------------------------|----------------------------------------------------------------------------------------------------|
|                                                            | port   <u>Resources</u>   <u>Help Desk</u>                                                                                   |
| Connect                                                    |                                                                                                    |
| Home > Connect                                             |                                                                                                    |
| Connect to an Onlin                                        | e Support Representative                                                                                                    |
| To initiate a remote su<br>run an executable tha           | ipport session, please complete the following form. After clicking Submit, you will be required to<br>t will be sent to you. |
| Required fields are ma                                     | rked with *                                                                                                    |
| Name: *                                                    |                                                                                                    |
| Email: *                                                   |                                                                                                    |
| Describe Your Issue:                                       |                                                                                                    |
|                                                            | I have read and agree to the <u>Terms of Service</u>                                                                         |
|                                                            | Terms of Service   Privacy Policy   Copyright   Disclaimer                                                                   |

SALES: www.beyondtrust.com/contact SUPPORT: www.beyondtrust.com/support DOCUMENTATION: www.beyondtrust.com/docs